# **KRAMER**

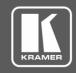

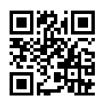

Scan for full manual

#### **KN-DSP100 Quick Start Guide**

This guide helps you install and use your KN-DSP100 for the first time.

Go to <a href="https://www.kramerav.com/downloads/KN-DSP100">www.kramerav.com/downloads/KN-DSP100</a> to download the latest user manual and check if firmware upgrades are available.

## Step 1: Check what's in the box

✓ KN-DSP100 Kramer Network server with DSP

1 Set of rack ears

✓ 2 Power cord types (US + European)

1 Quick start guide

## Step 2: Get to know your KN-DSP100

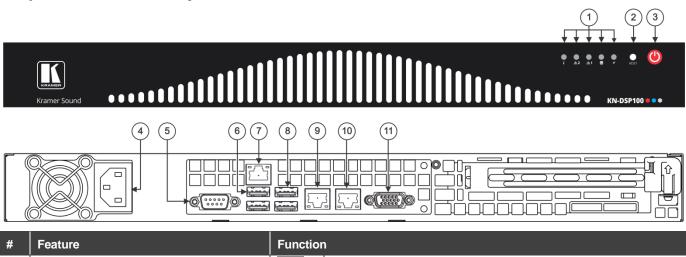

| #  | Feature                                                               | Function                                                                          |
|----|-----------------------------------------------------------------------|-----------------------------------------------------------------------------------|
| 1  | Indicator LEDs                                                        | Flashes to indicate fan failure. Lights continuously to indicate system overheat. |
|    |                                                                       | Flashes when there is network activity on LAN port 2.                             |
|    |                                                                       | Flashes when there is network activity on LAN port 1.                             |
|    |                                                                       | Flashes to indicate hard drive activity.                                          |
|    |                                                                       | Lights when the device is powered.                                                |
| 2  | Reset Button                                                          | Use to reboot the system.                                                         |
| 3  | Power Button                                                          | Use to toggle setting the device to standby mode / turning the device on.         |
|    |                                                                       | To turn the power off, disconnect the power connector from the mains.             |
| 4  | Power Socket                                                          | Connect to the power cord and to the mains electricity.                           |
| 5  | RS-232 9-pin D-sub Connector                                          | Connect to a system controller.                                                   |
| 6  | USB 2.0 Ports (2)                                                     | Connect to a keyboard and mouse (if required)                                     |
| 7  | IPMI (Intelligent Platform Management Interface ) LAN RJ-45 Connector | N/A                                                                               |
| 8  | USB 3.0 Ports (2)                                                     | Connect to USB devices.                                                           |
| 9  | LAN 1 ETHERNET RJ-45 Connector                                        | Connect to the Ethernet.                                                          |
| 10 | LAN 2 ETHERNET RJ-45 Connector                                        | Connect to the Ethernet.                                                          |
| 11 | VGA 15-pin HD Port                                                    | Connect to a display.                                                             |

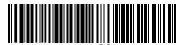

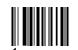

KN-DSP100 Quick Start (P/N: 2900-300950QS REV 1)

Re

#### Step 3: Install KN-DSP100

To rack mount the machine, attach both rack ears (by removing the three screws from each side of the machine and replacing those screws through the rack ears) or place the machine on a table.

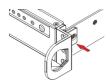

#### Step 4: Connect the inputs and outputs

Always switch OFF the power on each device before connecting it to your **KN-DSP100**. For best results, we recommend that you always use Kramer high-performance cables to connect AV equipment to **KN-DSP100**.

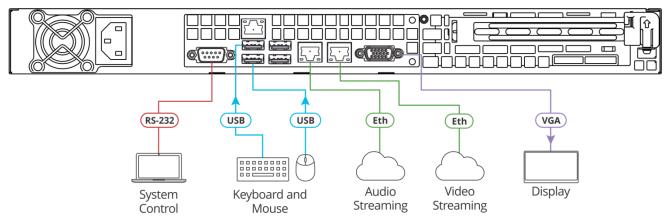

### Step 5: Connect the power

Connect the power cord to KN-DSP100 and plug it into the mains electricity.

Safety Instructions

Warning:

Warning:

Caution: There are no operator serviceable parts inside the unit.

Warning: Use only the power cord that is supplied with the unit.

Do not open the unit. High voltages can cause electrical shock! Servicing by qualified personnel only.

Disconnect the power and unplug the unit from the wall before installing.

See www.KramerAV.com for updated safety information

## Step 6: Operate KN-DSP100 via the embedded Web pages

Before operating KN-DSP100 wait about 5 minutes for the system to warm-up. To operate KN-DSP100 you need at least 1 Dante device connected to the system:

- Enter KRAMER NETWORK via the KN-DSP100 IP Address.
- Select Manage>MATRIX VIEW>AV streaming>Audio over IP.

#### For each input, choose one of the following:

- Route it unprocessed (direct).
- Process and define the signal as music, microphone, or a microphone that requires feedback suppression (X-FDBK Mic).

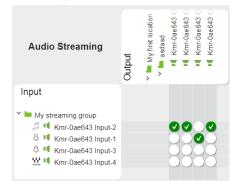

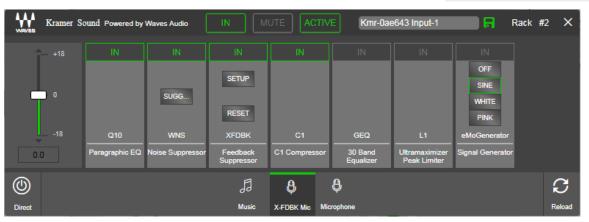

Note: DSP settings need to be configured directly from the KN-DSP100 server.

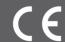

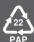